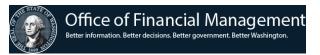

## AFRS Screen Used to Set Up Pending CAMS Records

1. Set up a Table Maintenance record in AFRS (TM.3.5).

```
=== AFRS = (TM.3.5) ==== AFRS TO CAMS INTERFACE SUB OBJECT ======= C105P1

TR: ______ LAST UPDATE: 04/20/19

FUNCTION: N (A=ADD, C=CHANGE, D=DELETE, V=VIEW, N=NEXT, P=PRINT)

AGENCY: 3000

BIENNIUM: 21

SUB OBJECT: JC

BATCH TYPE: KB

TITLE: FURN, EQUIP, SW-ENC, JVS, NON-INS_WAR, EFTS_

AMOUNT: _____0.00
```

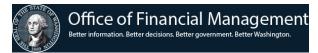

2. Go to the CAMS Pending Asset Menu (Option 2).

| CAMS = (A | /b) == | ======      | =====                                | PENDING   | MENU = | =======   | ========      | C105  |
|-----------|--------|-------------|--------------------------------------|-----------|--------|-----------|---------------|-------|
| CY: 3000  |        |             |                                      |           |        |           |               |       |
|           |        | FUN         | CTION:                               | <u>1</u>  |        |           |               |       |
|           |        |             | LIST<br>BATCH:<br>TAG NUI<br>DOCUMEI |           | *      | RT SEARCH | (DEFAULT)     |       |
|           |        | BATC<br>TAG |                                      | ER (YYMMI |        |           | OU HAVE SECUI | RITY) |

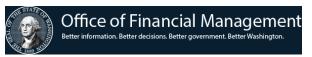

3. Choose which record you want to view and press enter. Selecting a line opens the input screen to complete an asset record.

| === CAMS = (AP.1) ==== | ===== AFRS TO CAMS | INTERFACE =======     | ==== C105C018               |
|------------------------|--------------------|-----------------------|-----------------------------|
| TRANSFER:              | PENDING            | FILE                  |                             |
| AGENCY: 3000 ***       | BROWSE BY          | BATCH DATE            | * * *                       |
|                        | CURREN'            | REFERENCE             |                             |
| BATCH TRANS ID         | TAG NUMBER DOC NBI | R DOC NBR FUND        | AMOUNT                      |
| 200701KB21700000 W     | 735B7 VKB0113      | 89 VKB01139 057       | 1,597.00                    |
| 200701KB21700001 W     | 735B7 VKB0114      | 0 VKB01140 057        | 69 <b>,</b> 461.57          |
| 200701KB21700002 W     | 735E3 VKB0114      | 1 VKB01141 057        | 5 <b>,</b> 550.00           |
| 200701KB21700003 W     | 735E3 VKB0114      | 1 VKB01141 057        | 2,400.00                    |
| 200701KB21700004 W     | 735B4 VKB0114      | 2 VKB01142 042        | 68 <b>,</b> 687 <b>.</b> 50 |
| 200701KB21700005 W     | 735B4VKB0114       | 2 VKB01142 042        | 109,900.00                  |
| 200701KB21700006 W     | 735B5 VKB0114      | 3 VKB01143 057        | 1,687.50                    |
| 200701KB21700011 W     | VXB0114            | 6 VKB01146 042        | 11,709.80                   |
| 200701KB21700012 W     | VX31F9VKB0114      | 6 VKB01146 042        | 5,184.00                    |
| 200701KB21700013 W     | V31F4VKB0114       | 7 VKB01147 057        | 4,594.00                    |
| 200707KB21800000 W     | VXB0114 VKB0114    | 9 VKB01149 057        | 79,796.96                   |
| _ 200707KB21800003 W   | 744P1 VKB011       | 52 VKB01152 057       | 2,615.00                    |
|                        |                    |                       |                             |
|                        |                    |                       |                             |
| TO BROWSE/EDIT RECORD  | TYPE "S"           | IN FRONT OF RECORD,   | THEN ENTER                  |
| TO DELETE RECORD(S):   | TYPE "D'           | IN FRONT OF RECORD(S) | ), THEN PF10                |

<sup>4.</sup> You can then choose whether to continue and complete the asset record by selecting **S** (see next screen), or delete the item because it shouldn't be an asset in CAMS by selecting **D**.

AFRS to CAMS Job Aid 03/19/2024 Page **3** of **4** 

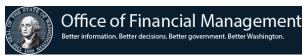

| === CAMS = (AP.3) | ) = = = AFRS/C | AMS INTERFA | CE EDIT SKI | ELETON RECOR | RD ==== C1( | )5C021 ==: |
|-------------------|----------------|-------------|-------------|--------------|-------------|------------|
| TR:               |                |             |             |              |             |            |
| FUNCTION: A (A=   | ADD, V=VIEW S  | SCREEN)     |             |              |             |            |
| AGENCY: 3000 RE   | F: W35B7       | FEATURE     | NO: 000 R   | DLL: N DIV:  | ORG I       | DX: W334   |
| TAG NO: W35B7     | MANU SI        | ERIAL NO:   |             |              | LIC NO      | ):         |
| MANU: EMTECH LL   | C              |             | DESC:       |              |             |            |
| CLASS:            | LOC:           |             | ACQ DATI    | 3:           | FMBI: 1221  | USE:       |
| DEP: 1 QTY:       | 1.0 COND:      | LOANED:     | F-ORDE      | R: 2019411G  | DOC NO: V   | 7KB01140   |
| VENDOR: $SWV0248$ |                |             |             |              |             |            |
| SLVAGE:           |                |             |             |              |             |            |
| TOT COST:         | 69,461.57      | LEASING AGE | NT:         |              | ORGCTL:     |            |
| COST:             | 69,461.57      | FUND: 057   | PI: W35B7   | OPT1: U14    | OPT2: 9G1   | 10211      |
|                   |                |             |             |              |             |            |
|                   |                |             |             |              |             |            |